# Macaholics UNANIMOUS

The Official Newsletter of the Upper Keys Macintosh Users Group

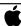

June 2012 Volume 20 Issue 07

# Jeff Cale: Digital Photography in Action

by Sue Beal

Our May meeting was a real treat! We welcomed Jeff Cale, traveler and photographer for a combination of "how-to" and travelogue. Jeff, who has been in the Keys for 20 years, started his love affair with photography when he was a child, influenced by his uncle. It was on the back burner until 8 years ago, when he took a sailing trip to Belize. He purchased a DSLR (digital single lens reflex) camera with changeable lenses, and began photographing with purpose. His current camera is a Sony NEX 7, 24.3 Megapixel, small and versatile, and he loves it!

As he travels, he uses the airport 3-letter designation as a prefix on the photos from each area to help keep things organized. Although he uses a PC for business, he uses his Mac for photography.

Jeff says he used to store all his photos on the computer, but they don't fit any more. There were 12,000 photos from his Belize trip. Nowadays he's looking at 70,000 photos in a trip! So he uses portable storage drives. He cautions that one should DOUBLE store photos for backup. You knew that, right?

He buys 2-4 TB drives, which are external to the computer. When he comes home from a trip, he dumps all the photos to the external drives before doing any processing on them. He likes Western Digital and Seagate brands, and he says that if you format your

drives in "Fat 32" format they will also work on PC, giving you more flexibility. He says when traveling, if you have issues, it's good to have options!

#### Raw v. JPG

Raw is better for the ultimate quality

Jeff (R) and Pete talk during the break.

Apple User Group

Upper Keys Mac User Group Meeting

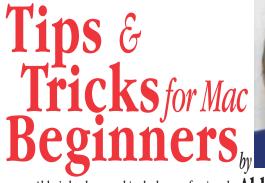

photography, and teaching photography and graphic design at the college level. Her services cover home tutoring for individuals and groups. In this seminar she will be helping people get the most from their Macs. Even seasoned Mac users can learn something new.

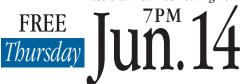

Key Largo Library Community Room, MM 101.4 Oceanside Tradewinds Plaza

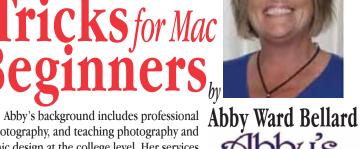

# Beginner's Circle

Come at 6:30 for Help for Mac Beginners Bring your laptop and your questions; for a half-hour prior to the main meeting we'll have experienced folks available to help!

Free and open to the public!

If you have questions or topics you'd like explained, especially at the beginner-to-intermediate level, please send them to me or Abby before then (her email is info@abbyscomputertutors.com).

of the photo because so much more data is stored. But raw photos are 4 times the size of JPG ones. If you plan to enlarge your photos, or submit them to National Geographic, Raw is important. If you're

just viewing them on your computer and sharing with friends, then JPG is probably adequate. If storage is an issue, use JPG.

Jeff likes to travel light, just carrying a

continued on page two

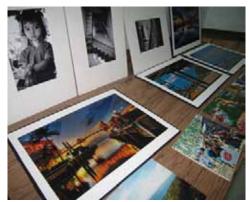

Our own mini-show of Jeff's stunning work!

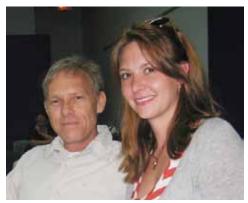

Jeff and Kristina.

continued from page one

backpack with his camera and computer equipment. He carries a basic tripod and flash. He prefers less set-up time and likes ambient light.

#### iPhoto

Jeff uses iPhoto for basic storage, lightning adjustments and cropping. Aperture gives you more editing features.

#### Learning about photography

Jeff spent some time giving us leads on how to learn; good websites and organizations for continued education.

Among his top websites: Adorama, YouTube, Steele Training and Lynda.com.

For classes/instructors, he recommends Shoot Miami, Kendale Camera Club, Danny Steyn, Dennis Cody and RL Chaplin.

In the field, he suggest you just ask people you find on site! Make friends with anyone carrying camera equipment.

And for fun he recommends Facebook, Panoramio, and ViewBug (he likes the contests, learning and critiques/feedback you get when you join this site for \$60 a year).

### Printing vour work

Where you have your images printed makes a huge difference in the quality you get back. In the mini-show Jeff set up for us, we could see this very clearly. The same image from CVS/Walgreens versus a real image processing lab like Pitman Photo in South Miami showed us the difference. (Pete Bacheler also mentioned BuyPhoto online as a good printer.)

After the "tech talk," we were treated to over a hundred beautiful photographs and accompanying stories from Belize, Thailand, Cambodia, Vietnam and more exotic locales!

Jeff sells his printed photos at Gallery 84 in Islamorada. Thank you, Jeff, for taking the time to share with us! MU

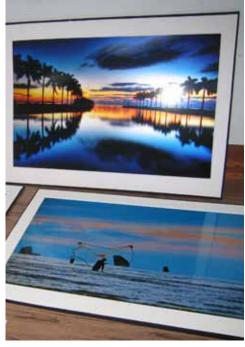

More of Jeff's mini-show at UKMUG.

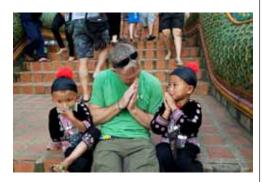

In Thailand, cute kids dress in traditional garb and hang out near a beautiful temple, hoping to be photographed and tipped for their efforts.

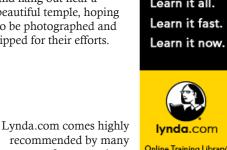

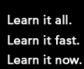

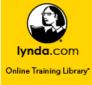

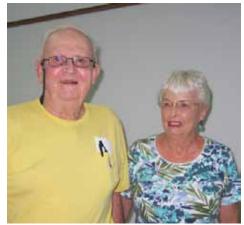

Ken & Shirley came for one more meeting before leaving town.

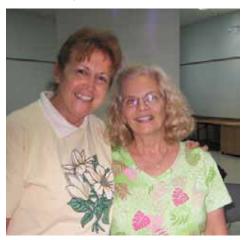

Mary Anne and Karen.

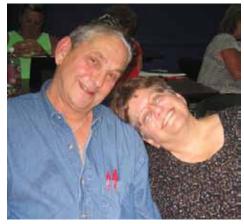

Steve and Sue mug for the camera.

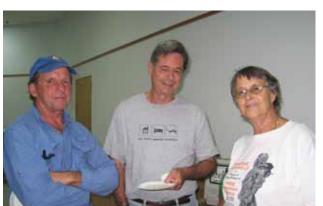

Peter, Jim and Dr. Sally got time to talk.

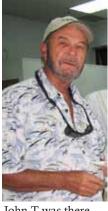

of our members.

John T was there.

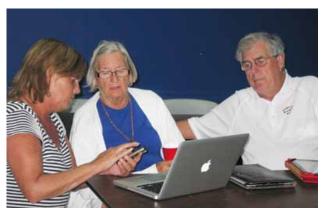

Abby helped Joanne & Graham during Beginner's Circle.

# What's Useful Online

submitted by Karen Beal from: Wall Street Journal by Emily Glazer

A look at sites that help you set up your own sites, and much more

#### onepagerapp.com

Onepager Inc., of New York, offers a free, do-it-yourself platform for creating and maintaining websites. Choose a theme or design your own and add content like an "about" page and contact information. Basic hosting with unlimited bandwidth is free. Additional features like a custom URL (yourcompany.com) and traffic analytics run \$10 a month, or \$8 a month if you pay for the full year.

#### weebly.com

This service from Weebly Inc. of San Francisco lets you choose among templates and drag and drop text and pictures to create galleries, contact forms and more. The company also offers tutorials and a support team.

The basic service is free; the Pro service runs \$2.99 to \$4.58 a month for more advanced options like password protection.

#### spiderscribe.net

This free brainstorming tool, from Disarea LLC of Wake Forest, N.C., lets users organize ideas into maps. You can drag and drop different items, like text, PDFs, photos or calendar items, onto a blank screen, then connect those items with arrows to show how they fit together. You can share

the maps with others and specify who can view or edit them. A paid version—which costs between \$5 and \$25 monthly—offers added features.

#### google.com/apps

If your organization has fewer than 10 employees, Google Apps offers free email. It's Gmail, except it goes to "@ yourdomain" and it's hosted by Google Inc. Each user can send emails to 10,000 recipients per day and send attachments up to 25 MB. The service includes other features like Google Docs and Google's Calendar system.

#### wiggio.com

Businesses and students can use this free toolkit from Boston-based Wiggio to more easily work in groups. You can share and edit files, manage a group calendar, poll your group, post links, set up conference calls, chat online and send mass text, voice and email messages to group members.

#### Idea Flight

This App, from New York-based publisher Condé Nast, lets users control presentations. It works like this: Imagine a meeting room where everyone has the app on their iPad. One person, the "pilot," can control how the presentation shows up on everyone else's tablet using Wi-Fi connections, making sure they're all looking at the same page at the same time. The application is free to download, but upgrading to pilot privileges costs \$7.99.

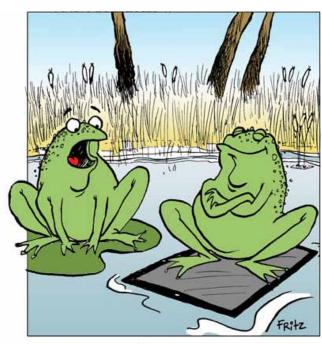

AWE MAN! YOU GOT AN IPAD?

## Don't Have Word?

from Karen Beal

You can find some third-party services if you look around. DevonTechnologies' free WordService is actually a bundle of services that allow you to perform actions on selected text. This set of services is for you if you ever find that you need to reformat text copied from an email, remove line breaks, change text in ALL CAPITALS to normal case, or Capitalize Every Word In A Text without having to manually alter your text.

# More Great Apps

from iMore.com

#### Zite App - Free

Flipboard is the app that everyone likes talking about, but there's actually a few new apps that are doing stylish news aggregation pretty well. One that I've really been enjoying lately is Zite, which takes a similar approach to Flipboard, but allows you to customize your reading experience over time by voting stories up or down and then learning what it is you prefer to read and giving you more tailored content.

### Squri App - Free

I got an AppleTV and found Squrl. Squrl basically aggregates a lot of popular online video sites and various other content providers and provides a beautiful UI that allows for tracking videos, saving them for later viewing. Couple that with an AppleTV and you can amass plenty of content to watch in place of television shows.

#### Frequency App - Free

Frequency is highly customizable video app for the iPad. This is rapidly becoming a category where iPad users are spoiled for choice – and that's a very good thing given how crummy the selection is on TV these days. Frequency claims 'more video from more places than anywhere else on the internet' and the amount of content in the app definitely looks impressive.

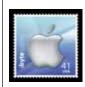

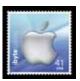

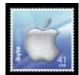

# UKMUG has a great roster for upcoming meetings

by Sue Beal

Our programming committee (that would be Karen Beal, Diane Marshall and John Hammerstrom) have been putting together some great topics for the upcoming months for us!

In July we'll welcome back Jack and Chris from All Keys ComputerGuy, with a program on Mountain Lion and integrating your iPad and iPhone with the desktop.

In August we'll have a program on Family Tree Maker and ancestry.com, for you genealogy buffs.

And in September, we'll welcome Nola Acker from First State Bank with a program on Online Banking.

If you have a topic you'd like to speak about, or a speaker you'd like to nominate for a program, speak up!! Even if you don't consider yourself an expert, getting a bunch of people in the room with like interests is a good way to open up a discussion - and for everyone to learn something!

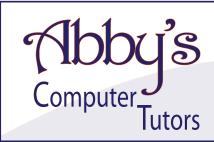

#### MAKING TECHNOLOGY SIMPLE

- Macintosh or Windows Operating Systems clean up harddrive, organize and transfer files
- Scanner, Printer, External Harddrive, Wireless make great scans and prints, file management
- iPhone, iPod, iPad, Android sync to computer, download apps
- iPhoto, iMovie organize, edit and print
- iTunes, Pandora organize, upload and download music files
- Networking facebook, skype, linkedin
- Word, PowerPoint, Outlook brochures, invitations, slideshows, organize email
- Digital Photography, Digital Video, Web Design adobe photoshop, illustrator, premiere, final cut, flash

Private or Group Sessions

# abby ward bellard

305 • 453 • 6983

info@abbyscomputertutors.com http://www.abbyscomputerstutors.com

# Interesting iPad Holders...

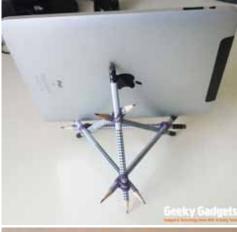

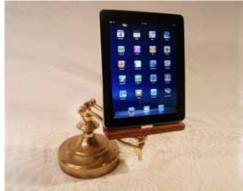

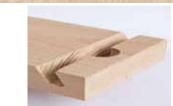

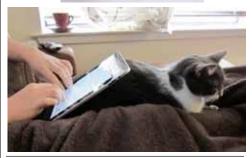

# Try DropBox A new way to share photos and files!

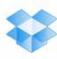

by Mary Anne Roper

I signed up for DropBox, it is such an easy way to share photos or other files with those to whom you wish to share. I think you might like it. Check it out at the following:

#### https://www.dropbox.com/getspace

When you click on the link it will take you to a page where you can take a tour of just what it is about.

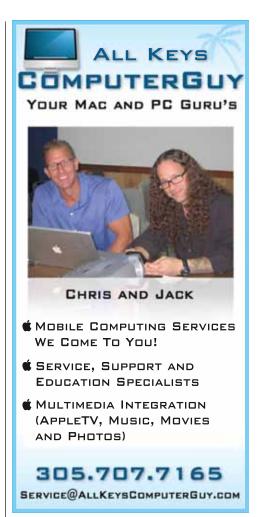

# How to Send a Text Message from Your Computer

by Karen Beal

Someday I'll have a smart-phone, really! But for now I have a dumb-phone and I can't figure out how to communicate with my grandkids, who are so evolved they don't even do email anymore.

I found a way to text them from my computer. It is not perfectly mobile, but it is pretty convenient and pretty darn easy.

From www.ehow.com

Send an email via SMS (Short Message Service) specifying the provider. For example, Verizon customers can receive texts sent to <phonenumber>@vtext.com; AT&T customers can receive texts sent to <phonenumber>@txt.att. net and Sprint customers can receive texts sent to <phonenumber>@message.sprintpcs.com.

If you don't know the provider, send it to <phonenumber>@teleflip.com. III

## Be Vigilant! People even pretend to be Apple to scam you!!

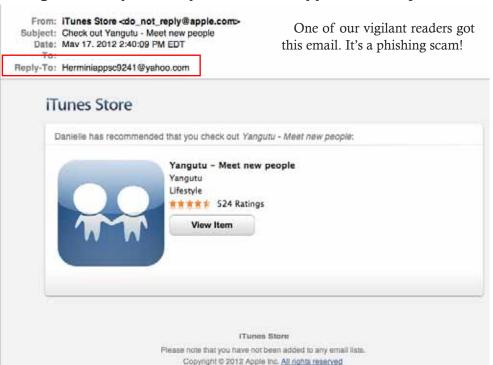

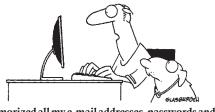

I memorized all my e-mail addresses, passwords and PIN numbers... but now I can't remember my name!

# **Now Posted Online!**

Allen Miller's Stay Safe Online video presentation. Alan says, "Please feel free to download the video, and also to pass along(share) the video or link to the website."

http://binarybackyard.com/StaySafeOnline/

# Friends don't let friends use Windows.

# **Macintosh Systems Solutions**

1001 Truman Avenue @ Grinnell. Key West. 305.293.1888

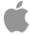

**Apple Specialist** 

Apple Authorized Sales, Service, and Training from Key Largo to Key West. Cool.

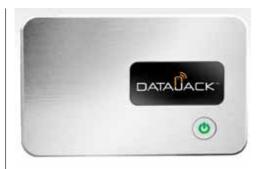

# DataJack - Helpful!

by Karen Beal

Ike was looking for a way to use internet while camping in Pennsylvania. He heard about the DataJack advertised online for \$89-and BradsDeals offered a \$40 discount (retailmenot.com offers other deals), so he gave it a shot. It seems to work fine for his laptop and my iPad.

DataJack MiFi provides high speed internet access nationwide. When you purchase the DataJack, you do not have to sign a contract. You just select the data plan for the months you want to use it. Great for us, since it might be 2 months there and then 6 months where we don't need it.

So for as little as \$10 a month we can get 200MB, which with his iPhone usage might work. They offer up to 5 GB per month so we are going to see what works best. DataJack MiFi supports up to 5 Wi-Fi enabled devices.

There are some tech support docs online and when he made a phone call the tech team was friendly and helpful. MU

# **Useful Tips**

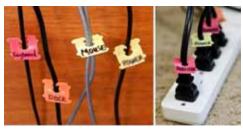

Use bread bag clips to label cords.

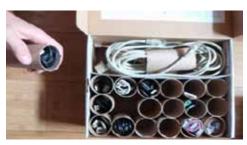

Use cardboard tubes to store cables & cords. *But how do you label them?* 

I've been playing around with the Services menu and thought some of you might be new to it also. Looks like it might be a useful tool, when I explore what it offers in the programs I most often use Here is a bit of basic information. You can find much more detail online. - Karen Beal

# Services in Mac OS X

from: MacWorld.com, macosxautomation.com

One of the little-known time-saving features of Mac OS X is services—hidden, single-feature commands that you can access from a special Services menu, or, sometimes, from a contextual menu. These features are generally provided by applications—built-in OS X applications or third-party programs—and let you quickly preform actions that usually require launching additional programs and taking many steps.

If you don't select anything before you access the Services menu, you might find the menu is empty or has very few options. This is because services are contextual; what you see depends on what's selected. With nothing selected in TextEdit and Pages, for example, I see only the option to take a screenshot or import an image. In general, services function when you select content. This can be text or graphics in an application, or even files in the Finder.

If you have a lot of applications, you may have a lot of services. In fact, there may be too many to make using the Services menu practical. Fortunately, in OS X Lion, you can choose which ones are visible. Go to System Preferences, click on the Keyboard pane, and select the Keyboard Shortcuts tab. Click on Services to see a list of all the services on your Mac. Here, you can check or uncheck the ones you use most or not at all. Note that just because you check one doesn't mean it will display all the time; remember, services only display when they're relevant to the type of content you've selected.

CONTEXTUAL • Only the services appropriate for working with the currently selected data appear in the Services menu. Select text in TextEdit, Safari, iChat, or even the Terminal application, and the active services for manipulating textual data are displayed. Select image files in the Finder, and only services for working with image files are displayed. Menu clutter and confusion are gone, you only see what services can assist you with now.

CONVENIENT • Services are accessible where you need them. Go to the menu bar -> Application name -> Services. Services are also available at the point-of-need. Right-click on a text selection in Safari, or an image file in the Finder, and appropriate services appear on their contextual menu.

CONFIGURABLE • All the services installed on your computer

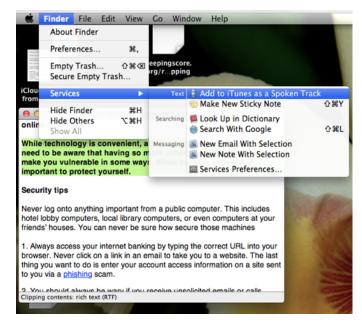

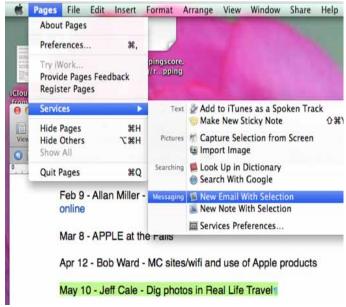

are listed by category in the Keyboard Shortcuts tab of the Keyboard & Mouse system preference pane. Enable or disable them to suit your needs. You can even assign a keystroke combination to your favorite ones, so activating their power only requires a quick keystroke!

CUSTOMIZABLE • Got a multi-step process you want to simplify? Create your own service using Automator! It's newly streamlined interface works with Data Detectors to make it easy to identify what kind of information or file you want to process. Then complete your automation recipe with Automator's easy drag-and-drop process of adding actions for each step of what you want to do. Save your workflow, and it will automatically appear as a new service in the Services menu and application contextual menu.

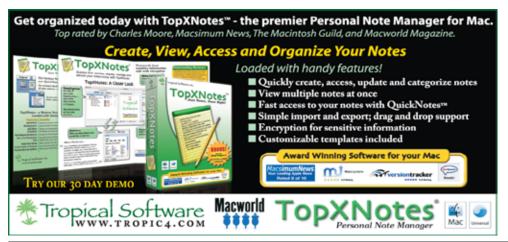

# Macintosh Systems Solutions Key West

Course Schedule: June 2012

# Saturday, June 2nd, 10-11 AM Introduction to OS X Lion

Free: No registration required Get an upclose and personal look at the powerful features in OS X Lion and see how it changes the way you experience everything on your Mac. We'll show you the basics, including: connecting to the Internet, navigating the computer, connecting a printer, and organizing files.

# Saturday, June 9th, 10-11 AM iMovie '11 Essentials

Free: No registration required With iMovie '11, playing with video is now as easy as playing with photos. Make a new movie in no time, complete with music, titles, and dazzling transitions? Drag, drop, done. Refine every shot with the Precision Editor, enhance your movie with titles, transitions, and effects -- then share your movie directly through YouTube, Facebook, or Vimeo.

# Saturday, June 16th, 10-11 AM GarageBand '11 Essentials

Free: No registration required GarageBand '11 and a little inspiration are all you need to make incredible music, whether you're an accomplished musician or you've never played a note. Tturns your desktop into a virtual stage, where you can choose the band and instruments they play to easily create amazing songs.

# Saturday, June 23rd, 10-11 AM Pages '09 Essentials

Free: No registration required Pages '09 is both a streamlined word processor and an easy-to-use page layout application. You can easily create stunning documents, from a simple letter to a professionally polished resume to a multipage newsletter and more.

### Saturday, June 30th, 110-11 AM Numbers '09 Essentials

Free: No registration required Plan a wedding. Save for retirement. Track your workouts. Keep a baby journal. Numbers '09 spreadsheets can help you organize and plan, and great-looking Apple-designed templates will help you get started.

For more information, stop by the store or call Ashley Angle at 305-293-1888. Macintosh Systems Solutions. 1001 Truman Avenue @ Grinnell Street, Key West, FL.

Apple Authorized Sales, Service, and Training. Right here in the Keys. Cool. MU

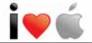

# Pixelmator: Photoshop Elements-like capabilities, in Lion, on a budget!

by Karen Beal

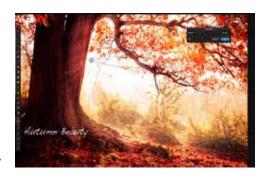

When I moved up to Lion, I lost the use of Photoshop. I was looking for a program to give me the tools that I used most often in Photoshop at a price I could afford. There were a couple of suggestions offered and I tried them out - but none were the solution. In my research I came across Pixelmator. I downloaded the 30-day Free Trial and tried it for 30 minutes - perfect! The program downloaded from the App Store for \$29.

I found Pixelmator to handle like a lite edition of Photoshop. A professional graphics person might find something missing, but for average use it offers more than enough. They offer many filters, and I like to play with the watercolor-type effects, the only one they offer (that I can see so far) is colored pencil.

There are hundreds of tutorials on Basic, Intermediate and Advanced skills and a link to third-party tutorials right on their page.

It feels Mac-like because it is designed for Macs and is already in the Sandbox, ready to play. (Reviews can be found on MacWorld). www.pixelmator.com

**Look and Feel-** Handcrafted to the very last detail for working with images, the new user interface of the app is as beautiful to look at as it is easy to use.

**Drawing Tools-** Enjoy perfectly precise, full-featured drawing tools that allow you to easily create and edit any vector shapes, whether simple or advanced.

**Shapes-** Use the Rectangle, Rounded Rectangle, Ellipse, Polygon, Star, Line or Custom Shape tools to quickly add shape layers to your compositions.

**Healing Tool-** Paint with the new Healing Tool on objects or any other details in an image to magically remove them, as if they never existed. Watch the video...

**Content-Aware Fill-** Take advantage of a breakthrough technology that helps magically get rid of unwanted elements in images.

**Smudge Tool-** Use the new Smudge Tool to smear paint in your images, as realistically as if you were using your fingers.

**Sponge Tool-** Paint using any brush tip, either to add more color to or to take color away from objects, small details or any other areas of an image.

**Burn Tool-** Use the Burn Tool to naturally darken specific areas of an imagewhether in the highlights, midtones or shadows range for a given area.

**Dodge Tool-** Use the Dodge Tool to naturally lighten specific areas of an imagewhether in the highlights, midtones or

shadows range for a given area.

**Red Eye Tool-** Use the Red Eye Tool to easily-either automatically or manually-get rid of the red eye effect in your images.

**Pixel Tool-** Enjoy editing images at the pixel level by taking advantage of the hard-edged, pixel-precise, pixel-art-type Pixel Tool.

**Eyedropper Tool-** Use the new magnifying Eyedropper Tool to efficiently snap colors from an image to use as needed.

**Info Bar-** The Info Bar provides you with the most useful information required at a specific moment, depending on the tool in use.

**Tools Customization-** Make the app truly personal by adding, removing, arranging, even grouping tools in the fully customizable Tools palette.

**Tool Options Bar-** Enjoy the new contextual Tool Options bar, which shows the exact set of tool settings needed at the moment, depending on the tool in use.

**Type Tool-** In addition to easily placing and formatting text in your images, now also enjoy advanced typography features.

**Versions-** Versions support allows you to browse through, compare, copy, take snapshots, and share any version of your work, whether current or previous.

**Full Screen-** Use every inch of your Mac's display by taking advantage of Pixelmator's built-in support for the systemwide OS X Lion Full Screen feature.

#### FREE CLASSES IN KEY WEST!

Macintosh<sup>TM</sup> Systems Solutions has a free class almost every Saturday morning at the store in Key West! Visit them at 1001 Truman Avenue at the corner of Grinnell. They offer a wide range of classes for new and experienced Mac users. Stop by for all your Apple sales, service, and training needs, or call 293-1888.

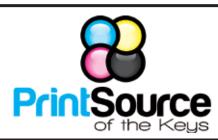

## **Color Copies • Large or Small Orders**

Rack Cards • Business Forms & Checks • Brochures
Business Cards • Letterhead • Envelopes
Signs and Banners • Multi-Part Forms • RX pads
Posters • Rubber Stamps • Graphic Design

305-664-1002

81933 Overseas Hwy., Islamorada printsourcekeys@yahoo.com

# Free Manual for Newbies Mac Users!

This 69-page PDF guide (from Makeuseof.com) supplies you with numerous tips, tricks and free applications.

Download it from <a href="http://ukmug.pbworks.com/">http://ukmug.pbworks.com/</a>

# dummies.com

is a great place for useful and brief Mac Tips and Tricks! Check it out!

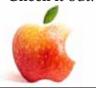

# 404 - Story of a Page Not Found

submitted by Karen Beal

http://www.ted.com/talks/lang/en/renny\_gleeson\_404\_the\_story\_of\_a\_page\_not\_found.html http://www.ted.com/talks/lang/en/renny\_gleeson\_404\_the\_story\_of\_a\_page\_not\_found.html

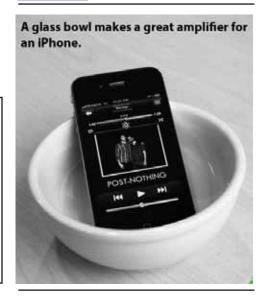

# FREE OS X CLASSES

The Apple Store at the Falls has free OS X classes every Saturday from 9-10 am! They also have one-on-one training, workshops and the Genius Bar. Call for more info:

Apple Store at The Falls 305-234-4565

8888 SW 136th Street Miami, FL 33176 Mon-Sat:10-9:30pm Sun: noon-7pm

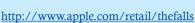

# Come at 6:30 for the Beginners Circle:

Bring your laptop and your questions at 6:30, and for a half-hour prior to the main meeting we'll have experienced folks available to help, one on one, or in small groups.

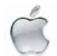

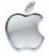

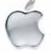

# <u>Macaholics</u> UNANIMOUS

is the official newsletter of the

# **Upper Keys Mac Users Group**

A nonprofit organization devoted to the use (and sometimes abuse) of the Macintosh computer. Subscriptions are \$25.00 for one year. Contents © 1993 - 2011 by the Upper Keys Macintosh Users Group except where noted. All other rights reserved.

219 Second St. • Key Largo FL 33037 (305) 451-4601 • ukmug@bellsouth.net

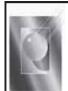

Tom Stack & Associates, Inc. 154 Tequesta St. Tavernier, FL 33037 305-852-5520 www.tomstackphoto.com

We are pleased to announce our New Epson 9880 44" Printer with Vivid Magenta Technology. For all UKMUG Members we offer 20% off Printing Prices. We also offer photo restoration, as well as Stock Photograpy for your web site.

# UKMUG in July: All Keys ComputerGuy!

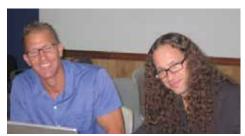

Jack (R) and Chris(L) will be here with (tentatively) short presentation on Mountain Lion then a workshop for those in attendance. iPad, iPhone and Mac basics. integration mostly, mail, contacts, calendars etc...

Did you see that picture of you, taken at the last meeting?

http://ukmug.pbworks.com/

VISIT TODAY! http://ukmug.pbworks.com/

UKMUG's Collaborative Website